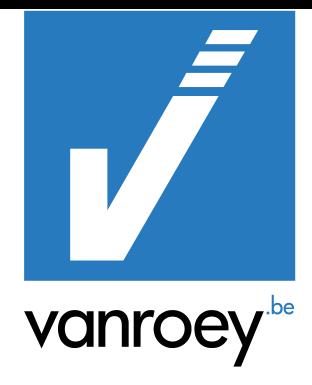

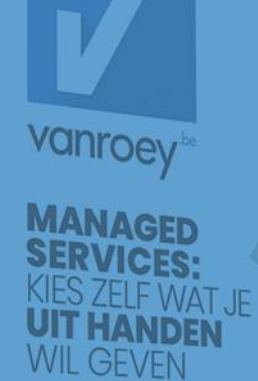

## JOB QUEUE BUTLER

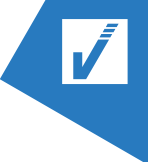

## JOB QUEUE BUTLER

## **INSTELLINGEN**

Na het downloaden van Job Queue Butler op uw omgeving. Kun u aan de slag gaan.

Om de functie "herhaling bij fout" uit te voeren moet eerst de tabel "toegestaande foutmeldingen" ingevuld worden. Als deze lijst leeg is bij het uitvoeren van de functie, zal er een bericht getoond worden.

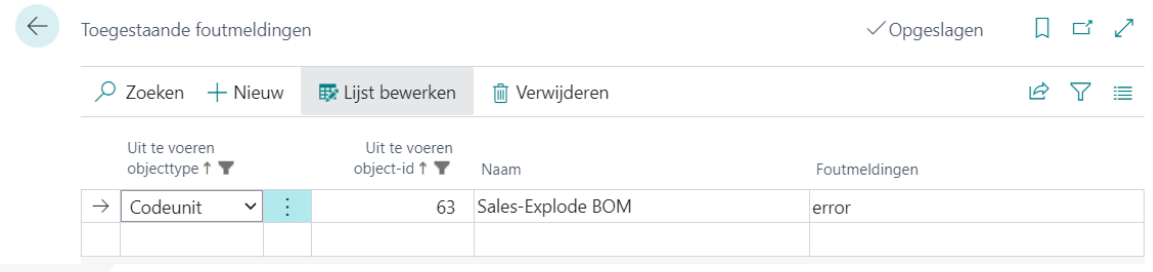

## 1.1. **FUNCTIONALITEIT**

Na het downloaden van de Job Queue Butler, een nieuw tabblad zal toegevoegd worden op de taakwachtrijkaart.

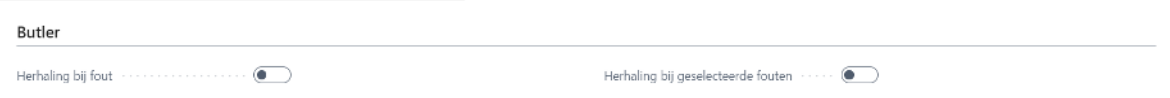

Bij het aanzetten van "Herhaling bij fout" zal de taakwachtrij bij een fout automatisch terug herstart worden.

"Herhaling bij geselecteerde fouten" zal de taakwachtrij automatisch terug herstart worden als de fout bestaat in de tabel "toegestaande foutmeldingen". Dit zorgt ervoor dat kleine fouten geen onnodige vertragingen veroorzaken, maar dat ook ernstigere fouten niet over het hoofd worden gezien.